#### **Exploring the front panel**

The controls and LEDs on the front panel, shown in Figure 3, are used to operate the OneExpert DSL, set up tests, and view data.

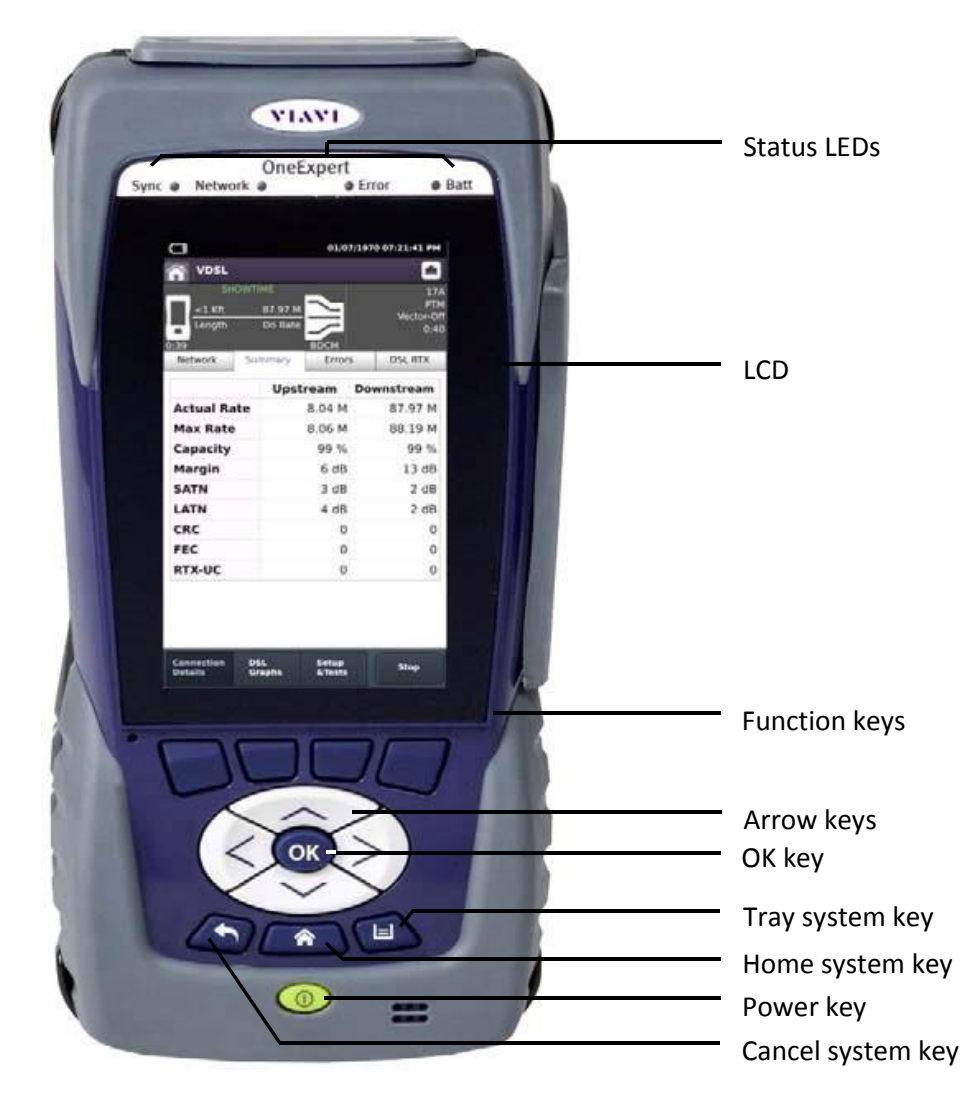

**Figure 1. ONX-580 Front Panel**

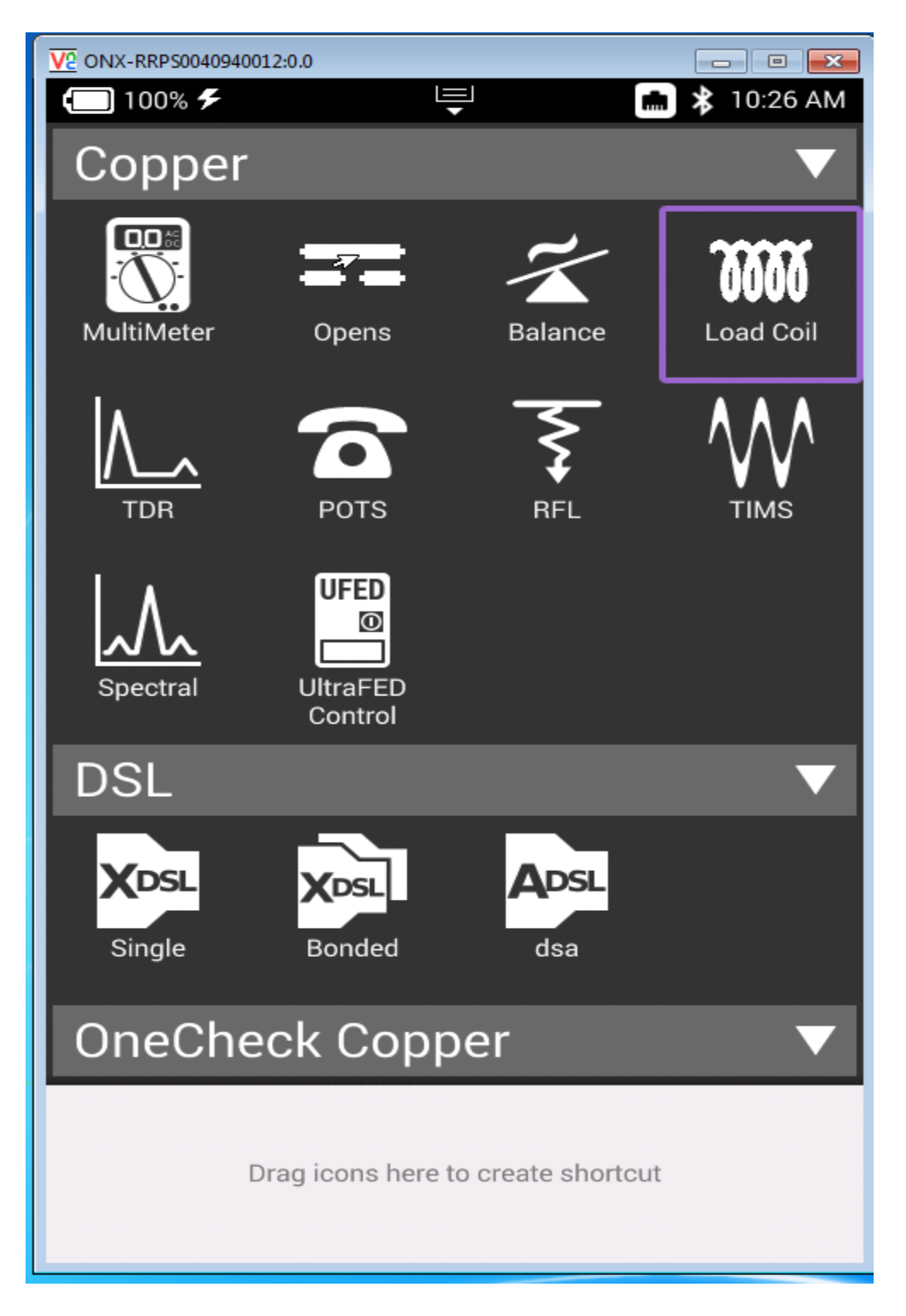

**1.** From the Copper menu or from the MultiMeter screen, touch **Load Coil**

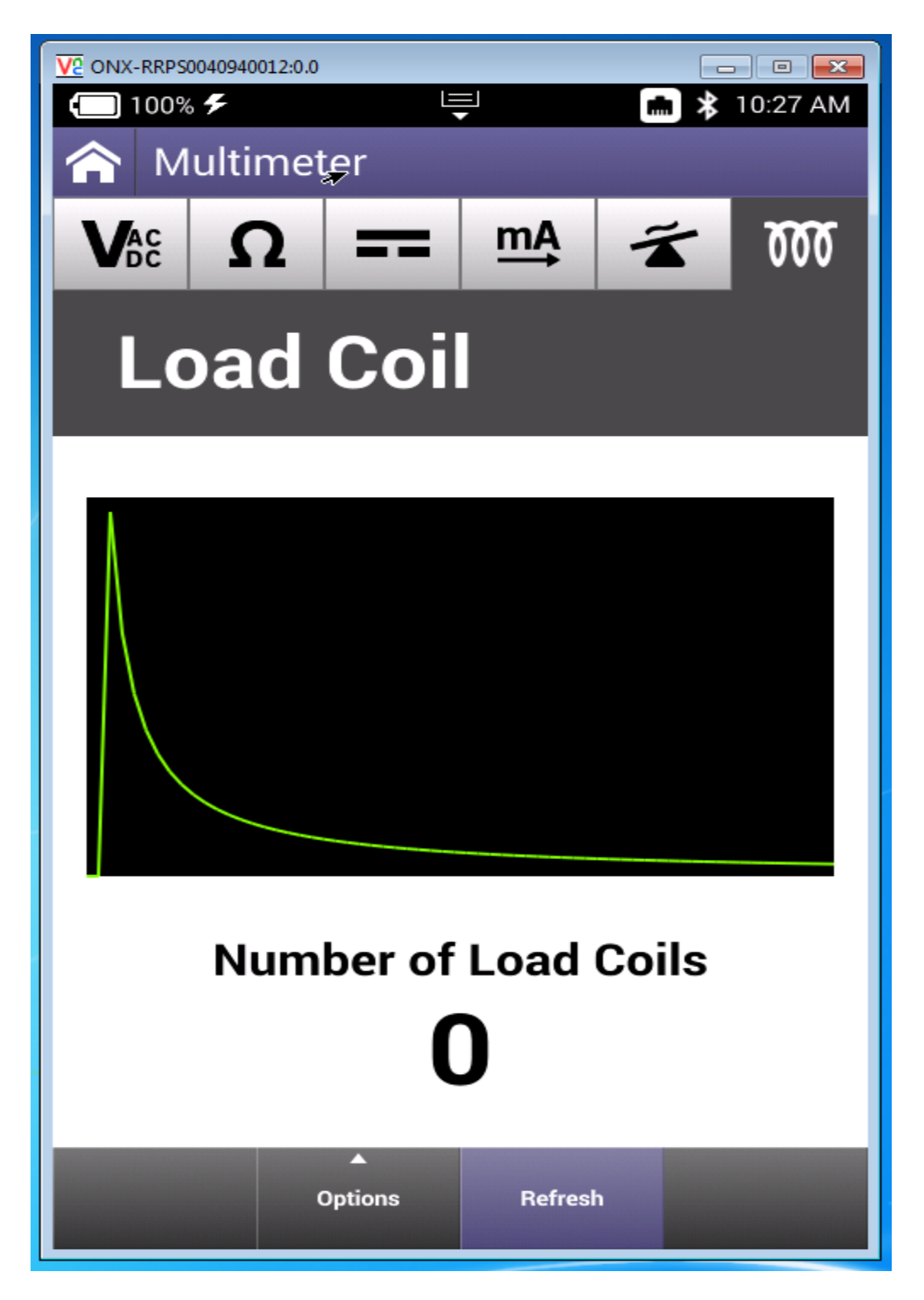

**2.** The Load Coil menu appears:

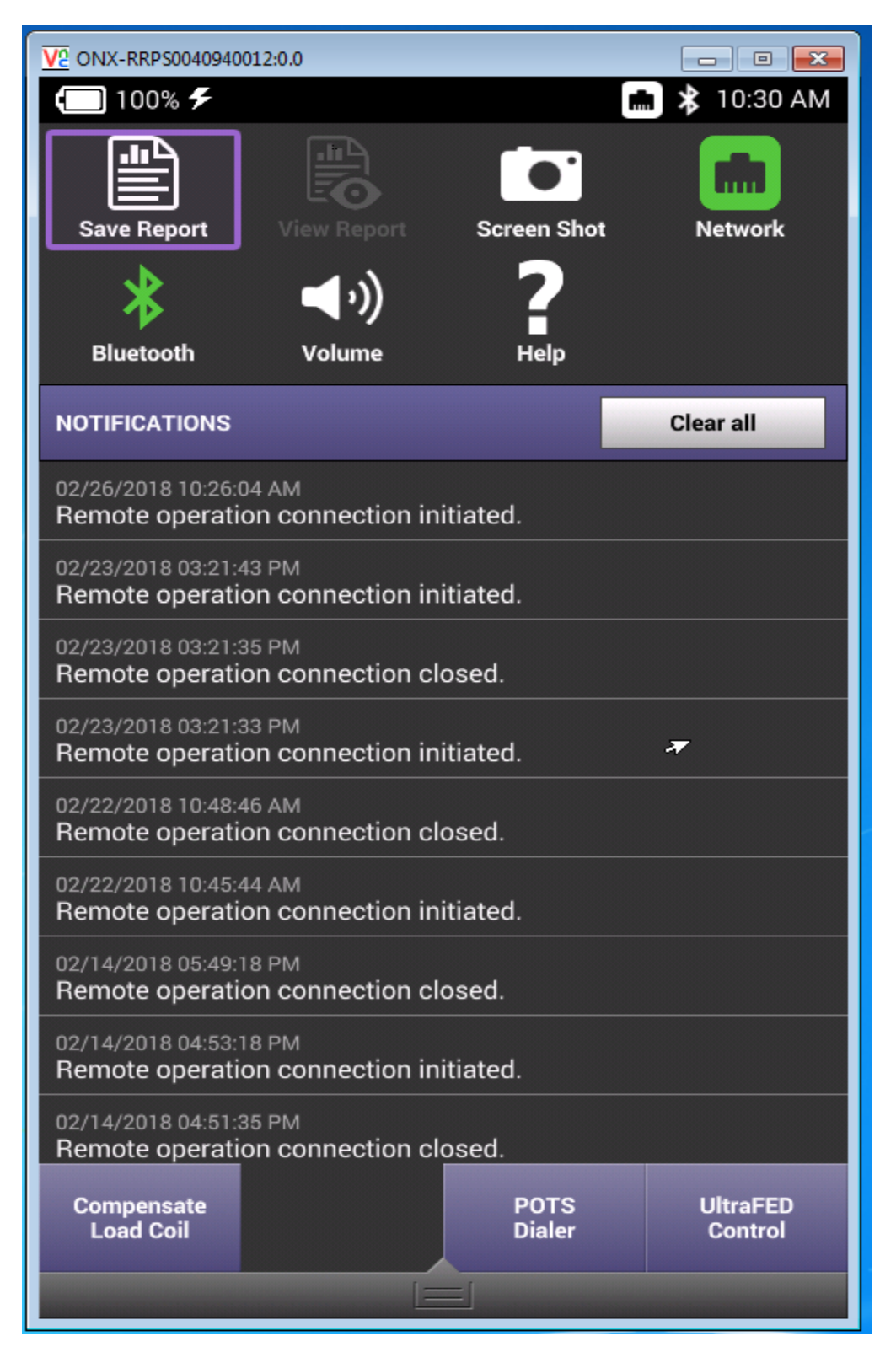

**3.** Select the system Tray Key and the Select Compensate Load Coil